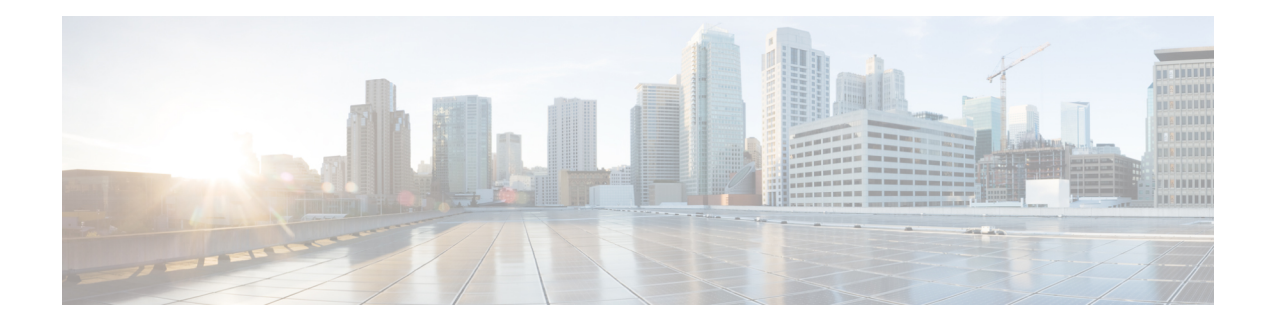

# **IPv6 Neighbor Discovery Multicast Suppress**

IPv6 Neighbor Discovery (ND) Multicast Suppress suppresses the ND multicast Neighbor Solicit (NS) messages, by either dropping it (and responding to solicitations on behalf of the targets) or converting it into unicast traffic. The conversion of multicast traffic into unicast traffic is performed by replacing a Layer-2 Multicast Destination MAC with a Layer- 2 Unicast Destination MAC. This requires the knowledge of addresses on the link and their binding to the Layer-2. The multicast messages suppressed are Neighbor Solicitation (NS) messages.

- [Information](#page-0-0) About IPv6 Neighbor Discovery Multicast Suppress, on page 1
- How to Configure IPv6 Neighbor [Discovery](#page-1-0) Multicast Suppress, on page 2
- [Configuration](#page-2-0) Examples for IPv6 Neighbor Discovery Multicast Suppress, on page 3
- Additional [References](#page-2-1) for IPv6 Neighbor Discovery Multicast Suppress, on page 3
- Feature [Information](#page-3-0) for Overview of Cisco TrustSec, on page 4

## <span id="page-0-0"></span>**Information About IPv6Neighbor Discovery Multicast Suppress**

#### **Overview of IPv6 Neighbor Discovery Multicast Suppress**

The IPv6 Neighbor Discovery (ND) multicast suppress feature stops the ND multicast Neighbor Solicit (NS) messages by dropping them (and responding to solicitations on behalf of the targets) or by converting them into unicast traffic. This feature reduces the amount of control traffic necessary for proper link operations.

When an address is inserted into the binding table, an address resolution request sent to a multicast address is intercepted, and the device either responds on behalf of the address owner or converts the request into a unicast message and forwards it to its destination.

The following figure provides an overview of this feature:

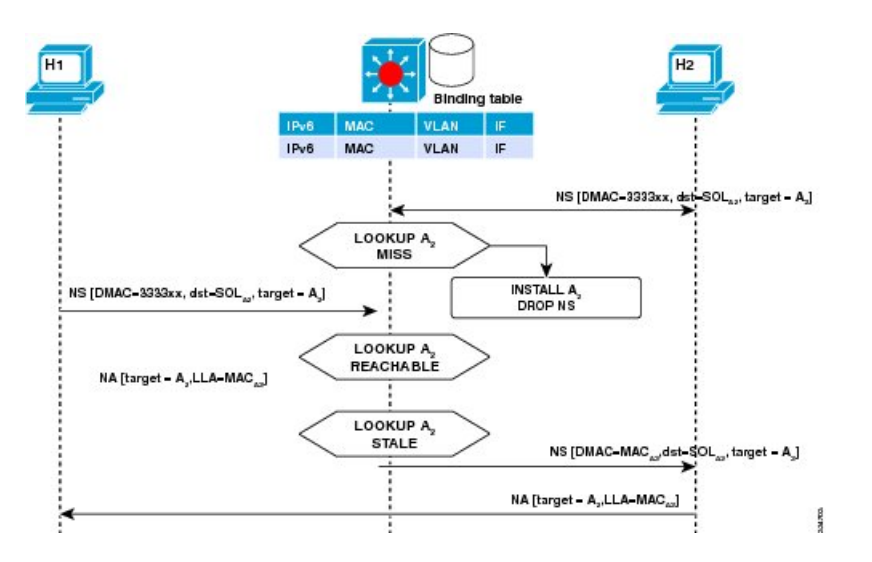

# <span id="page-1-0"></span>**How to Configure IPv6 Neighbor Discovery Multicast Suppress**

## **Configuring IPv6 Neighbor Discovery Multicast Suppress on an Interface**

#### **SUMMARY STEPS**

- **1. enable**
- **2. configure terminal**
- **3. ipv6 nd suppress policy** *policy-name*
- **4. [no] mode mc-proxy**
- **5. [no] mode full-proxy**
- **6. end**

#### **DETAILED STEPS**

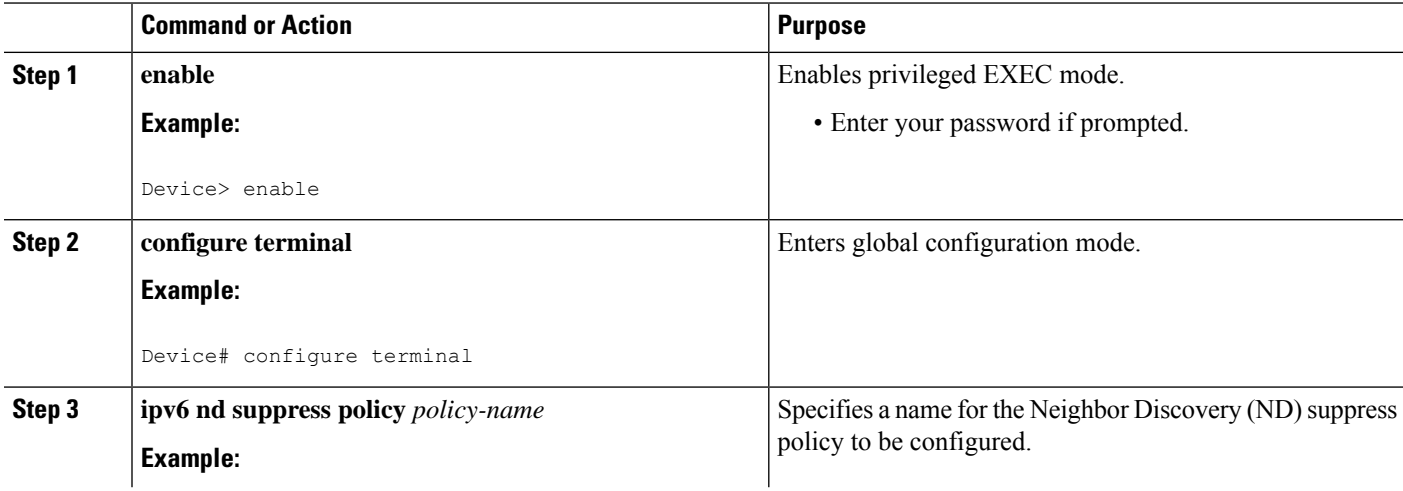

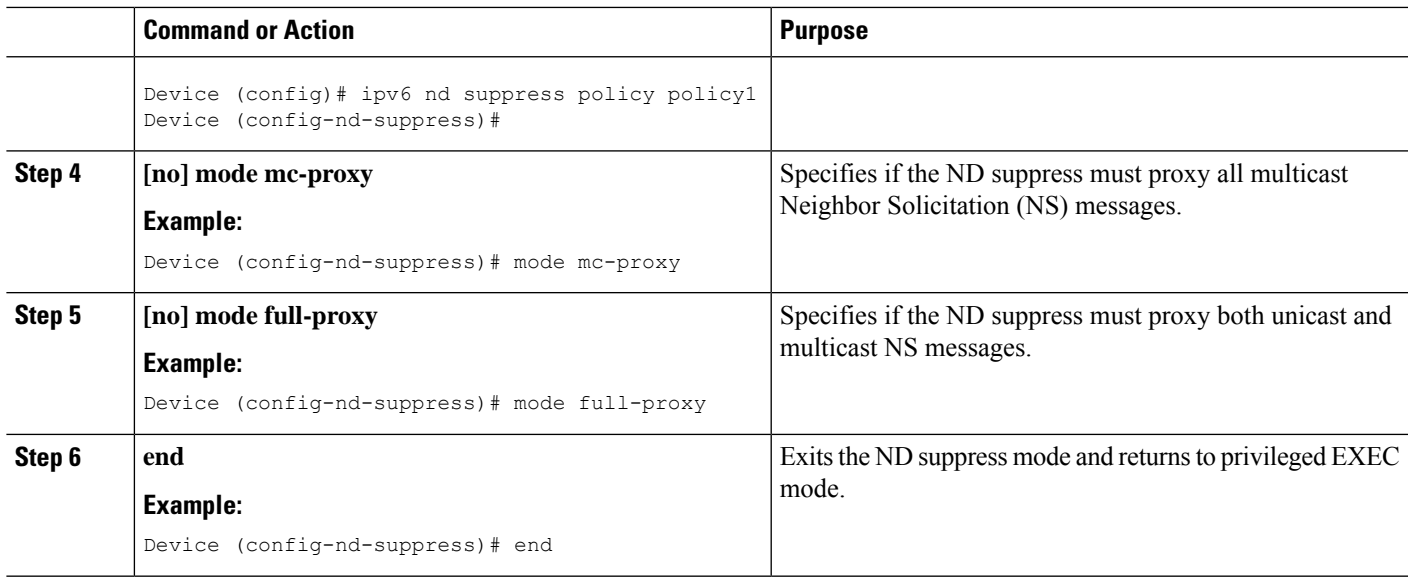

# <span id="page-2-0"></span>**Configuration Examples for IPv6 Neighbor Discovery Multicast Suppress**

### **Example: Configuring IPv6 Neighbor Discovery Suppress on an Interface**

Device> **enable** Device(config)# **interface Ethernet 0/0** Device(config-if)# **ipv6 nd suppress attach-policy policy1**

# <span id="page-2-1"></span>**Additional References for IPv6 Neighbor Discovery Multicast Suppress**

#### **Related Documents**

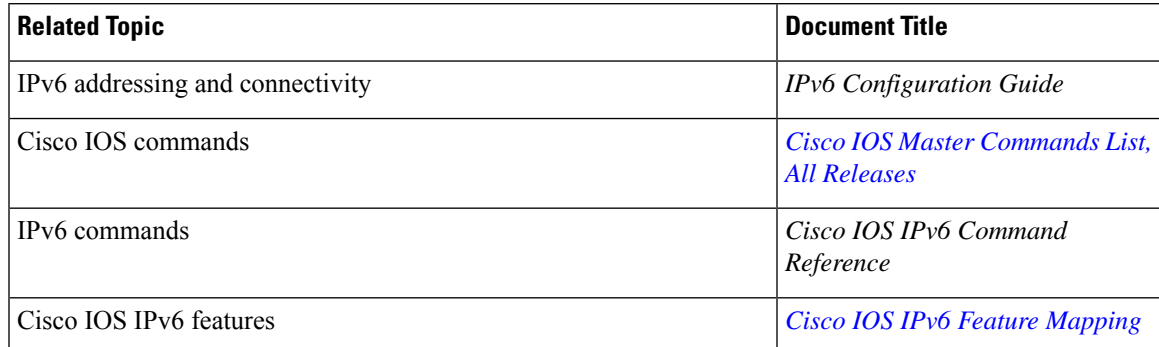

#### **MIBs**

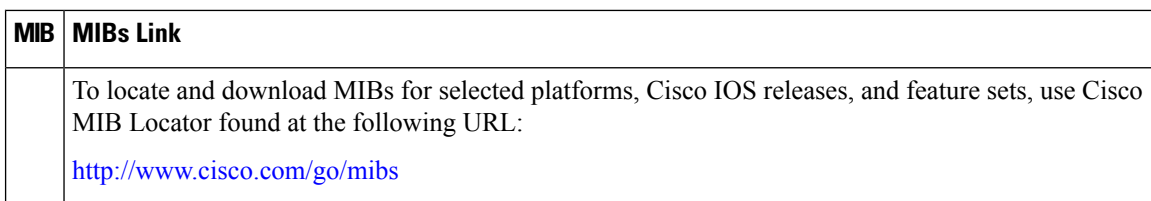

#### **Technical Assistance**

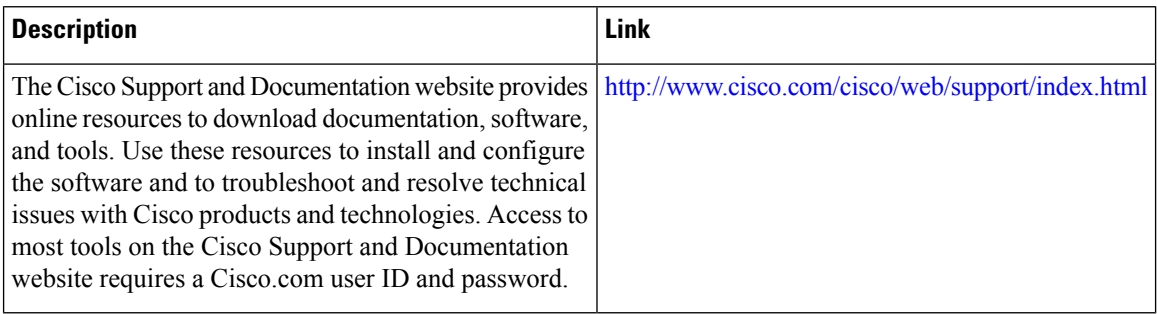

## <span id="page-3-0"></span>**Feature Information for Overview of Cisco TrustSec**

The following table provides release information about the feature or features described in this module. This table lists only the software release that introduced support for a given feature in a given software release train. Unless noted otherwise, subsequent releases of that software release train also support that feature.

Use Cisco Feature Navigator to find information about platform support and Cisco software image support. To access Cisco Feature Navigator, go to [www.cisco.com/go/cfn.](http://www.cisco.com/go/cfn) An account on Cisco.com is not required.

**Table 1: Feature Information for Overview of Cisco TrustSec**

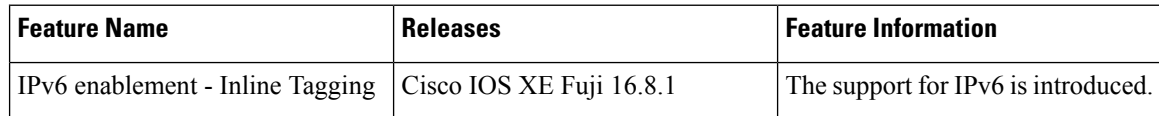